BASIC INTERNET: You know how to get to the internet, but where do you go from there? This class will focus on learning skills to search the World Wide Web, learn different parts of the web page, perform specific searches and decode the search results. We'll also talk about how you can stay safe on the web. Feb 16, 2017

I use Google Chrome. Most of these tips will work in any browser (Internet Explorer, Safari, etc.)

1. Searching and browser tips

Type directly into the Omnibox (the URL bar)

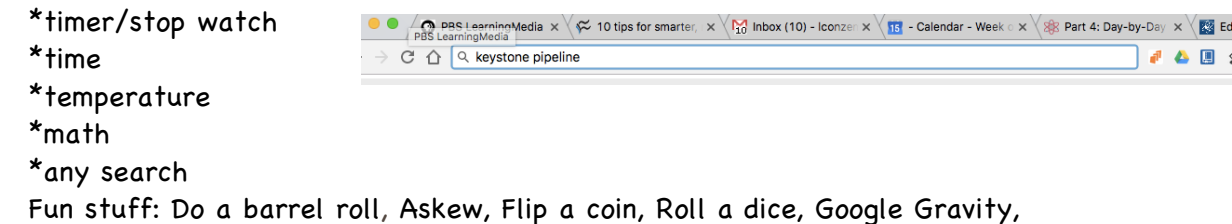

Use unique, specific terms, spaced/spelled correctly (Super Bowl 2018 date)

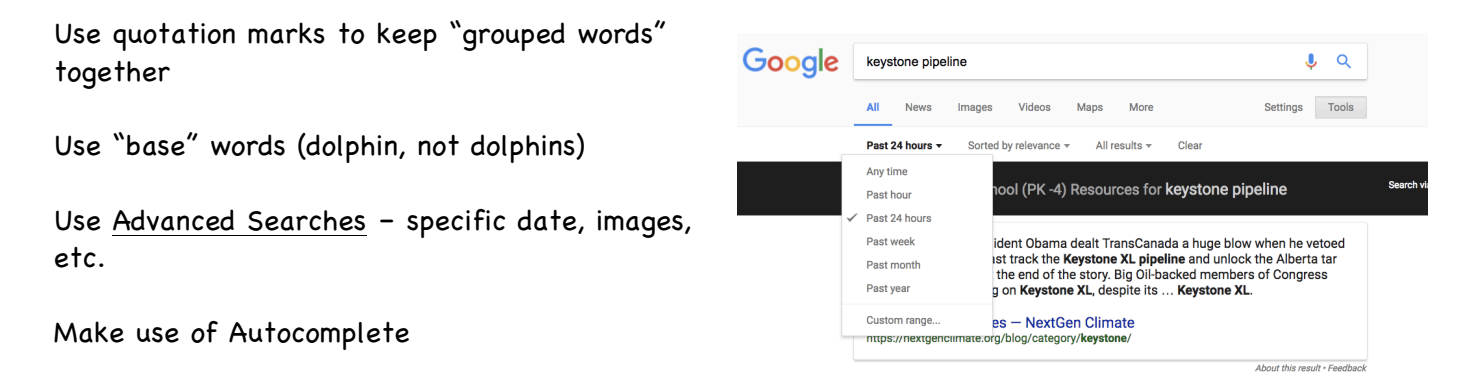

### 2. Parts of the webpage

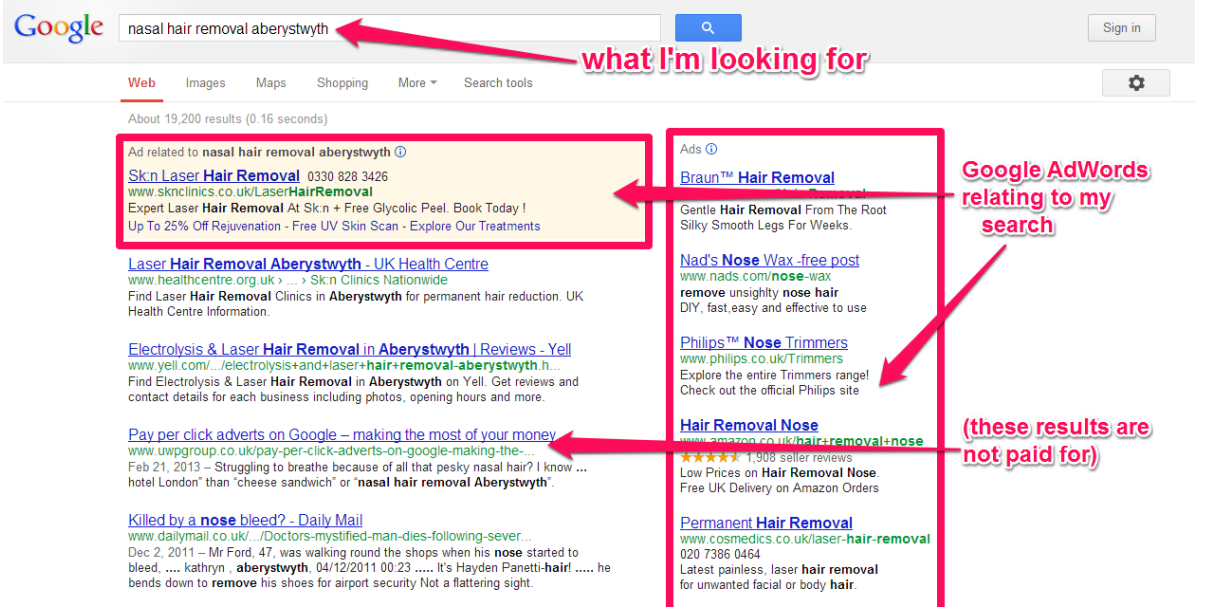

#### 3. Performing specific searches

Search engines are trying harder to provide your information. The results page changes depending on the type of search you do. Try out these different types of pages:

> In the news **Ir Product is Marketing**

> > 驟

ess Anyway) Forbes - 16 hours ago

1to1 Media - 2 days ago

More news for customer experience Images for customer experience

POLITICAL PROGRAM

Customer experience - Wikipedia, the free encyclopedia<br>en.wikipedia.org/wiki/Customer\_experience - Wikipedia -<br>Customer experience (CX) is the sum of all experiences are<br>are customer has with a supplier of goods and/or ser

relationship with that supplier. This can include awareness, discovery, attraction, interaction, purchase, use, cultivation and advocacy.

The Truth About Customer Experience - HBR<br>https://hbr.org/.../the-fruth-about-customer-exp... - Harvard Business Review<br>But if asked about the experience months after the fact a customer would never

Adobe Summit 2015: 'Customer Experience

This new integration will help eliminate frustrating customer

customer

**Report images** 

describe such a call as simply a "product question." Understanding the context of

experiences that result when The Truth About Today's Retail Customers May Shock You (Here's How To Stay In

Development - Customer experience management - Criticism - See also

**Is Your Brand'** brandchannel.com - 1 day ago

Finding the Right Inspiration to Transform Your Customer Experience

Recipe: search for sweet potato fries

Definition: search for repercussions

News: search for Keystone Pipeline

Quick answer: search for deer hunting season in Minnesota

Location: search for Portland Oregon sightseeing

#### 4. Decoding search results

Consider paid results (on top and on the sides)

### Recognize bias

# Understand the search engine learns your preferences and delivers on them

#### Wikipedia is an encyclopedia

**.gov** - \*Restricted for government use. Note that .gov is the only restricted extension; all the others listed are intended for a purpose, but that doesn't mean they cannot be used for other unrelated purposes.

**.edu** - Intended for educational use

**.org** - Intended for individual or organizational use

**.com** - Note that .co.uk is the equivalent of .com in the United Kingdom. Intended for commercial use

**.net** - Intended only to be used by network providers

**.biz** - Intended to be used by businesses

**.info** - Intended for informative websites

**Country codes:** .bz (Belize), .ca (Canada), .cn (China), .de (Germany), .es (Spain), .fi (Finland), .fr (France), .is (Iceland), .it (Italy), .kr (South Korea), .mx (Mexico), .nl (Netherlands), .ro (Romania), .ru (Russia), .to (Tonga), .uk (United Kingdom), .us (United States) Come across a country code not listed here? Look it up in a search engine.

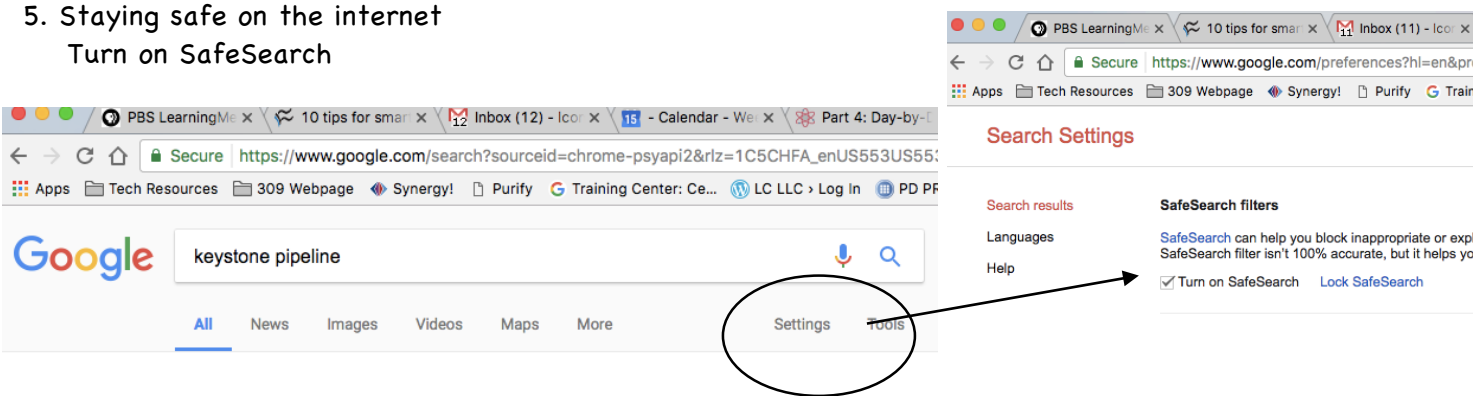

Don't give out your address, phone number, social security number, or other information unless you know who you are giving it to and why they want it.

Never share usernames or passwords.

**Great Customer Experien** www.blueconic.com/Customer-E Customer Experience Optimizatio<br>Get Proven Strategies Now!

**Best Customer Experienc** www.teradata.com/customer-ma Enhance Customer Experience W Learn How w/ Teradata's Infograph

See your ad here »

Create passwords that don't include your name, or other commonly used words – and don't use the same password for everything. Fun video on passwords: https://www.youtube.com/watch?v=2tJ-NSPES9Y

Use caution with secure sites over wifi.

# **Additional Information:**

Tabs are a convenient way to have multiple windows open at one time. Here are some tricks to getting around with tabs:

Open a tab you just closed: Shift+Command/Control+Tab

Pin a Tab: right click over the tab > select 'Pin Tab' to pin down the page (shifts the tab to the left)

Open link in a new page: Command (MAC)/Ctrl (PC)+click over the link

Bookmark all tabs: right click over the tab > select 'Bookmark All Tabs' so that all open tabs are saved in a folder

To split the tabs from a window: drag the tab down

Re-organize your tabs: drag them into the order you prefer

Switch from tab to tab: Command (MAC)/Ctrl+tab

### **Logging in and using the Chrome web browser**

Why log in? Your settings are saved – bookmarks, etc. available on all computers you log in to. What if others use my computer? You could set up guest or family member accounts and have users log on. This also allows you to see what children have been doing.

### **Chrome Apps**

Watch video: What are Chrome Apps? https://www.youtube.com/watch?v=jB5KFJULahs

Chrome Web Store: https://chrome.google.com/webstore/

Video: What's inside? https://youtu.be/FO6JieGsAXs Find Your Apps at: chrome://apps/

# **Apps to try:**

News Today Task Timer Learn States and Capitals Word Online Weather Underground Search for your own!

Uninstall an app to remove it completely from the New Tab page and from the browser:

- 1. Click the at the top of your browser window to open the New Tab page.
- 2. Go to the Apps section.
- 3. Drag the app into the **Remove from Chrome** button at the lower right corner. You can also right-click on the app icon itself and select **Remove from Chrome**.
- 4. The app's icon is removed from the New Tab page.

**Chrome Extensions** are small programs that add new features to your browser and personalize your browsing experience. Unlike apps, they're always available, no matter what website you're on. By using extensions, you can customize Google Chrome with features you like, while keeping your browser free of things that you don't use.

## **Extensions to try:**

Pinterest: Add any webpage to your Pinterest board.

Email This Page: Email the link, title, and a selection of text on the web page you're currently on with the click of this extension.

Screencastify: Screencastify is a simple video screen capture software for Chrome.

Copy All URL's: Copies all opened tab URL's to your clipboard. Easily paste into a doc or sheet for later access.

**Clean Print Extension:** This extension allows you to eliminate the clutter from a webpage so that the important content is easy to read. You can even add your own comments to the page.

屇

### **Settings:**

## **Uninstall or Disable Extensions:**

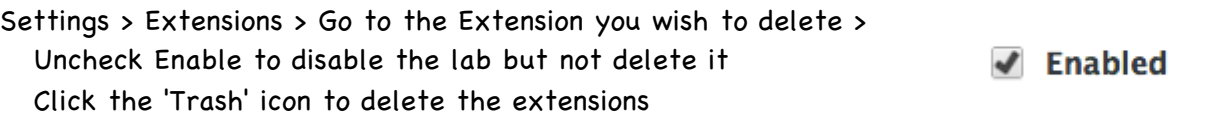

# **Reorganize Your Extensions**

To put your extensions in the order you wish them to be, drag and drop them anywhere in the navigation bar.